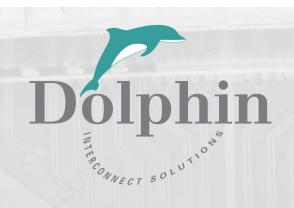

# Dolphin MXH94x / MXH95x Transparent Adapter Users Guide

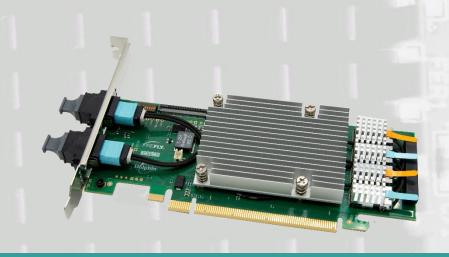

Version 1.5

Date: 3<sup>rd</sup> April 2024

# **Table of Contents**

| DISCLAIMER                                                    | 4  |
|---------------------------------------------------------------|----|
| TERMS AND ACRONYMS                                            | 5  |
| HIGH LEVEL SPECIFICATION                                      | 6  |
| PCIE GEN4 LINK TRANSPARENT PRODUCT VARIANTS                   | 6  |
| PCIE GEN3 LINK TRANSPARENT PRODUCT VARIANTS                   | 6  |
| DETAILED SPECIFICATIONS                                       | 6  |
| MXH94x Maximum DC current across input voltage ranges         | 7  |
| MXH95x Maximum DC current across input voltage ranges         | 7  |
| MXH94x MTBF BY TEMPERATURE AND ENVIRONMENT                    | 8  |
| MXH95x MTBF by Temperature and Environment                    | 8  |
| PACKAGING                                                     | 8  |
| PRE-INSTALLATION QUESTIONS                                    | 9  |
| PCIE SLOT DETERMINATION                                       | 9  |
| Adapter Card Configuration                                    | 9  |
| OPERATING ENVIRONMENT                                         | 9  |
| CABLE CONNECTIONS                                             | 9  |
| INSTALLATION                                                  | 10 |
| Step 1 - Unpack board                                         | 10 |
| STEP 3 - CONFIGURE THE BOARD FOR PROPER OPERATION             | 10 |
| STEP 4 - INSTALL THE ADAPTER CARD                             | 10 |
| STEP 5 - INSTALLING AND REMOVING CABLES                       | 10 |
| Cleaning the Fiber Connectors                                 | 10 |
| Connecting Cables                                             |    |
| Disconnecting Cables                                          | 10 |
| STEP 6 - INSTALLING THE DOLPHIN MANAGEMENT SOFTWARE           | 10 |
| Step 7 – Verify Installation & LEDs.                          | 11 |
| OPERATION                                                     | 12 |
| CONFIGURATION AND DIP SWITCHES                                |    |
| DIP Switch Bank – Configuration                               | 12 |
| Thermal shutdown                                              |    |
| DIP Switch settings for Transparent Host operation            |    |
| DIP Switch settings for Transparent Target operation          | 13 |
| TRANSPARENT USE CASES                                         | 13 |
| Use Case A - 1 Host – Single Expansion Configuration          |    |
| Connecting the cables for single expansion, x16 link          | 14 |
| Connecting the cables for single expansion, x8 link           | 14 |
| Use Case B – 1 Host - Dual Expansion Configuration            |    |
| Use Case C – 1 Host - Quad Expansion Configuration            | 14 |
| Use Case F – Transparent Target with two x8 Downstream ports  |    |
| Use Case G – Transparent Target with four x4 Downstream ports | 15 |
| EEPROM AND FIRMWARE UPGRADE                                   | 15 |
| Identifying the Card                                          | 15 |
| SUPPORT                                                       | 16 |

| TECHNICAL INFORMATION             | 17 |
|-----------------------------------|----|
| BOARD REVISION HISTORY            |    |
| SIMPLIFIED SCHEMATICS             | 17 |
| COMPLIANCE AND REGULATORY TESTING | 18 |
| EMC                               |    |
| FCC Class A                       |    |
| RoHS                              |    |
| LASER EYE SAFETY                  |    |
| WEEE NOTICE                       | 18 |
| LIMITED WARRANTY                  | 19 |
| Warranty Period                   |    |
| Coverage                          | 19 |
| SERVICE PROCEDURE                 | 10 |

### **DISCLAIMER**

DOLPHIN INTERCONNECT SOLUTIONS RESERVES THE RIGHT TO MAKE CHANGES WITHOUT FURTHER NOTICE TO ANY OF ITS PRODUCTS TO IMPROVE RELIABILITY, FUNCTION, OR DESIGN.

TO THE FULLEST EXTENT PERMITTED BY LAW, DOLPHIN WILL NOT BE LIABLE FOR ANY INDIRECT, INCIDENTAL, SPECIAL OR CONSEQUENTIAL DAMAGES (INCLUDING LOST PROFITS, LOST DATA, OR LOSS OF USE) ARISING OUT OF ANY USE OF DOLPHIN'S PRODUCTS, SOFTWARE OR SERVICE PROVIDED. DOLPHIN'S MAXIMUM LIABILITY WILL NOT EXCEED THE TOTAL AMOUNT PAID FOR THE PRODUCT BY THE PURCHASER.

#### LIFE SUPPORT POLICY

DOLPHIN INTERCONNECT SOLUTIONS' PRODUCTS ARE NOT AUTHORIZED FOR USE AS CRITICAL COMPONENTS IN LIFE SUPPORT DEVICES.

#### **ENVIRONMENTAL POLICY**

Dolphin is minimizing the amount of printed documentation and software CDs in its shipments; please download additional documentation and software from www.dolphinics.com.

# **Terms and acronyms**

Important terms and acronyms used in this manual

BMC Board Management Microcontroller on the adapter card.

eXpressWare Dolphin's software stack for PCle clustering and IO. Please visit <a href="http://www.dolphinics.com/software">http://www.dolphinics.com/software</a>

for more information.

FireFly™ Optical fiber solution for PCle over cable from Samtec Inc

Transparent Host mode The card is installed in a root complex / Host PC and configured for Transparent operation.

Transparent Hot Add Attaching an IO Expansion system after the server is booted.

Target mode The card is installed in an expansion chassis or backplane for Transparent IO expansion.

Lane One PCI Express Lane contains a differential pair for transmission and a differential pair for reception.

Link A collection of one or more PCI Express Lanes providing the communication path between an

Upstream and Downstream Port.

NTB mode The card is configured for Non Transparent Bridge operations. Requires Dolphin eXpressWare or

custom NTB drivers.

Port PCIe Cable port. The adapter card, depending on the model, has up four x4 ports, named L0, L1, L2, L3.

The physical ports are identified by text on the PCIe brackets.

# **High Level Specification**

The MXH94x and MXH95x are a family of low profile, half-length PCle adapters utilizing the Samtec FireFly™ optical transceivers. It is available in several variants to support various use cases and configurations. All boards are using a Gen4 PCle switch from Microchip. The MXH94x boards are equipped with Samtec FireFly™ PCle Gen4 optical transceivers. The MXH95x boards are equipped with the Samtec FireFly™ PCle Gen3 optical transceivers.

This manual covers all transparent variants of these cards. Please reference the tables below for details. Some variants come with NTB enabled firmware and are bundled with Dolphins eXpressWare. Please reference the Dolphin MXH94x / MXH95x NTB Adapter Users Guide if you have one of the NTB enabled variants.

Each card operates at the highest common speed shared between the slot and the card (Gen4) and the widest common link-width (x16).

## **PCIe Gen4 Link Transparent Product variants**

The variants in the table below support PCle Gen4 link speed, Transparent Host and Target operations and come with a license to use the eXpressWare Board Management Software. Each Model has different FireFly™ optical engines mounted depending on your use case and requirements:

| SKU / Model | #FireFly™ | PCIe Configurations           | Required Fiber cable |
|-------------|-----------|-------------------------------|----------------------|
| MXH942      | 2 x8      | Transparent x16 / 2 x8        | 2 units 24 fiber MPO |
| MXH945      | 4 x4      | Transparent x16 / 2 x8 / 4 x4 | 4 units 12 fiber MPO |
| MXH946      | 1 x8      | Transparent x8                | 1 unit 24 fiber MPO  |
| MXH947      | 2 x4      | Transparent x8 / 2 x4         | 2 units 12 fiber MPO |
| MXH948      | 1 x4      | Transparent x4                | 1 unit 12 fiber MPO  |

NOTE: Please note that cards utilizing 24 fiber MPO cannot be connected to cards utilizing 12 fiber MPO.

# **PCIe Gen3 Link Transparent Product variants**

The variants in the table below support PCle Gen3 link speed, Transparent Host and Target operations and come with a license to use the eXpressWare Board Management Software. Each Model has different FireFly™ optical engines mounted depending on your use case and requirements:

| SKU / Model | #FireFly™ | PCIe Configurations           | Required Fiber cable |
|-------------|-----------|-------------------------------|----------------------|
| MXH952      | 2 x8      | Transparent x16 / 2 x8        | 2 units 24 fiber MPO |
| MXH955      | 4 x4      | Transparent x16 / 2 x8 / 4 x4 | 4 units 12 fiber MPO |
| MXH956      | 1 x8      | Transparent x8                | 1 unit 24 fiber MPO  |
| MXH957      | 2 x4      | Transparent x8 / 2 x4         | 2 units 12 fiber MPO |
| MXH958      | 1 x4      | Transparent x4                | 1 unit 12 fiber MPO  |

**NOTE:** Please note that cards utilizing 24 fiber MPO cannot be connected to cards utilizing 12 fiber MPO.

### **Detailed specifications**

- PCI Express Base Specification, Rev. 4.0.
- PCI Express CEM Specification, Rev. 4.0.
- PCI Express Gen4 16 GT/s per lane signaling 256 GT/s total signaling. Variants utilizing Gen3 FireFly™ modules are limited to PCIe Gen3 8 GT/S signaling rate on the optical link.
- PCI Express Gen4 x16 edge connector. The card installs in any PCI Express slot that has a physical x16 connector.
- Compliant with PCI Express Gen1 through Gen4 computers and IO systems, auto detection.
- MPO cable connector
- Transparent Cable port configurations, up to
  - o One x16
  - o Two x8
  - Four x4 (Supported using MXH945 and MXH955 only)

- Pre-loaded firmware configurations, DIP switch selectable. Please reference the adapter card firmware release note for details.
- Microchip / Microsemi Switchtec PM40036B PFX PCI Express Gen4 chipset. (PM40052B used in Rev A and B cads)
- 100 nanosecond cut-through latency port to port.
- Support for optical patch cables up to 100 meters.
- Low profile, Half-length PCI Express Electromechanical Specification, Rev 4.0.
- Dimensions 167.65mm (6.600 inches) x 68.90 mm (2.731 inches)
- Host clock isolation. Automatic support for host running CFC or SSC mode.
- VAUX powered board management controllers for flexible configuration and cable management.
- Flash recovery option. PFX Multi configuration support.
- Operating Temperature: 0°C 55°C (32°F 131°F), Air Flow: 600 LFM
- Relative Humidity: 5% 95% (non-condensing)
- Regulatory
  - o RoHS
  - o CE and FCC Marks
- One year warranty

#### MXH94x Maximum DC current across input voltage ranges

| MXH94X    |        |        |        |
|-----------|--------|--------|--------|
| #FireFly™ | 12V    | 3.3V   | VAUX   |
| 1         | 1.97 A | 0.84 A | 0.35 A |
| 2         | 2.30 A | 0.84 A | 0.35 A |
| 3         | 2.62 A | 0.84 A | 0.35 A |
| 4         | 2.95 A | 0.84 A | 0.35 A |

#### MXH95x Maximum DC current across input voltage ranges

|           | MXH95X |        |        |  |
|-----------|--------|--------|--------|--|
| #FireFly™ | 12V    | 3.3V   | VAUX   |  |
| 1         | 1.76 A | 0.84 A | 0.35 A |  |
| 2         | 1.88 A | 0.84 A | 0.35 A |  |
| 3         | 2.00 A | 0.84 A | 0.35 A |  |
| 4         | 2.12 A | 0.84 A | 0.35 A |  |

#### Note:

25 W Slot specification for +12V rail is 2.1 A max.

75 W slot specification for +12 V rail is 5.5 A max.

# **MXH94x MTBF by Temperature and Environment**

The MTBF (in hours) for the MXH94x with 1, 2 or 4 Gen4 FireFly modules mounted can be found in the table below. The numbers are calculated using the Telcordia SR-332 issue 2 (2006) standard.

| Ambient<br>Temp.<br>[°C] | MXH94x<br>1 FireFly<br>mounted | MXH94x<br>2 FireFly<br>mounted | MXH94x<br>4 FireFly<br>mounted |
|--------------------------|--------------------------------|--------------------------------|--------------------------------|
| 0                        | 3.695.205                      | 3.043.158                      | 2.249.339                      |
| 5                        | 3.085.401                      | 2.497.241                      | 1.807.952                      |
| 10                       | 2.555.388                      | 2.037.075                      | 1.449.193                      |
| 15                       | 2.100.911                      | 1.653.639                      | 1.159.806                      |
| 20                       | 1.716.081                      | 1.337.251                      | 927.674                        |
| 25                       | 1.393.934                      | 1.078.290                      | 742.173                        |
| 30                       | 1.126.968                      | 867.705                        | 594.276                        |
| 35                       | 907.657                        | 697.322                        | 476.485                        |
| 40                       | 728.823                        | 559.986                        | 382.683                        |
| 45                       | 583.891                        | 449.592                        | 307.936                        |
| 50                       | 467.021                        | 361.019                        | 248.302                        |
| 55                       | 373.156                        | 290.036                        | 200.648                        |

Table 1: MXH94x MTBF vs. Temperature for Ground Fixed, Controlled (GB) Environment

# **MXH95x MTBF by Temperature and Environment**

The MTBF (in hours) for the MXH95x with 1, 2 or 4 Gen3 FireFly modules mounted can be found in the table below. The numbers are calculated using the Telcordia SR-332 issue 2 (2006) standard.

| Ambient<br>Temp.<br>[°C] | MXH95x<br>1 FireFly<br>mounted | MXH95x<br>2 FireFly<br>mounted | MXH95x<br>4 FireFly<br>mounted |
|--------------------------|--------------------------------|--------------------------------|--------------------------------|
| 0                        | 3.695.205                      | 3.043.158                      | 2.249.339                      |
| 5                        | 3.085.401                      | 2.497.241                      | 1.807.952                      |
| 10                       | 2.555.388                      | 2.037.075                      | 1.449.193                      |
| 15                       | 2.100.911                      | 1.653.639                      | 1.159.806                      |
| 20                       | 1.716.081                      | 1.337.251                      | 927.674                        |
| 25                       | 1.393.934                      | 1.078.290                      | 742.173                        |
| 30                       | 1.126.968                      | 867.705                        | 594.276                        |
| 35                       | 907.657                        | 697.322                        | 476.485                        |
| 40                       | 728.823                        | 559.986                        | 382.683                        |
| 45                       | 583.891                        | 449.592                        | 307.936                        |
| 50                       | 467.021                        | 361.019                        | 248.302                        |
| 55                       | 373.156                        | 290.036                        | 200.648                        |

Table 2: MXH95x MTBF vs. Temperature for Ground Fixed, Controlled (GB) Environment

# **Packaging**

The products are delivered includes the following components.

- Adapter Board with pre mounted FireFly™ modules and standard profile bracket.
- Anti-static bag
- Getting started guide with serial number for quick download of Dolphins PCIe software.

### **Pre-Installation Questions**

Certain steps should be taken prior to installing the adapter card. You should determine the following configuration requirements.

- Which PCIe slot will the card be installed?
- What is the speed and link width of the installation slot?
- What is the operating environment around the installed card?
- What quantity, type, and length of patch cable will be used?
- Are the operational conditions proper temperature and airflow?

#### **PCIe Slot Determination**

The adapter card supports PCIe Gen1, Gen2, Gen3 and Gen4 speeds. The adapter card must be installed in physical x16 connector but supports x1, x2, x4, x8 and x16 electrical slot-widths. The slot width and speed will affect the performance of the adapter card. The adapter card will auto configure to the slot speed and width.

#### NOTE:

- Install the adapter card in a slot connecting directly to the CPU for optimal IO latency.
- Install the adapter card behind a PCIe switch in the IO system for optimal PCIe peer to peer performance (e.g. between GPUs, FPGAs)

### **Adapter Card Configuration**

The adapter card has a DIP switch bank to control the main configuration of the card. The DIP switch labeled SW1 can be found close to the upper edge of the board. The default DIP switch setting is Transparent Host operation, singe, full width link.

# **Operating Environment**

To maximize lifespan for the product and maintain the warranty, please honor the specified operating temperature, and make sure the specified air flow is present. Special care should be considered when the adapter card is used in office type cabinets in combination with other high energy consuming PCIe devices, e.g. not active cooled GPUs:

Operating Temperature: 0°C - 55°C (32°F - 131°F), Airflow: 600 LFM Relative Humidity: 5% - 95% (non- condensing)

**TIP:** After installing the Dolphin management software, you can use the tool dis\_diag to determine the actual adapter card temperatures (PCle switch, FireFly™ etc.).

**NOTE:** The adapter card includes an overtemperature overheat protection. The BMC will automatically shut down the card if a PCIe switch temperature beyond 105°C (221°F) or a FireFly temperature beyond 70 °C (158°F) is detected. The automatic shutdown can be disabled by setting DIP-Switch OPT6.

**NOTE:** The adapter card link LEDs will start flashing yellow when a PCIe switch temperature of 95°C (203°F) is reached or when FireFly reports a temperature of 60°C (14°F).

#### **Cable Connections**

The adapter cards are designed for 12 or 24 fiber MPO optical patch cables. Please carefully select the 12 or 24 fiber path cables specified for each product variant.

NOTE: Please note that all cards utilizing 24 fiber MPO cannot be connected to cards utilizing 12 fiber MPO.

#### Installation

### Step 1 - Unpack board

The adapter card is shipped in an anti-static bag to prevent static electricity damage. The card should only be removed from the bag after ensuring that anti-static precautions are taken. Static electricity from your clothes or work environment can damage your PCI Express adapter card or your PC. Always wear a grounded anti-static wrist strap while opening the

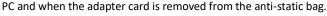

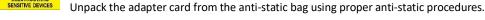

## **Step 3 - Configure the Board for Proper Operation**

Set the DIP switch settings for proper operation depends on the firmware. Please refer to the section Configuration and DIP Switches on page 12 for details.

### **Step 4 - Install the Adapter Card**

Before installing the adapter card, make sure you are properly grounded to avoid static discharges that may destroy your computer or the adapter card. Ensure you are properly grounded before opening your computer or the anti-static bag containing the adapter card. Please follow your computer's or expansion chassis' manual on how to install a PCI Express card.

The adapter card can only be installed into any PCI Express x16 physical slot. The adapter card supports PCI Express Gen1, Gen2, Gen3 and Gen4 signaling. The adapter card supports hosts using either spread spectrum or constant frequency clocking. The card implements clock isolation.

## **Step 5 - Installing and Removing Cables**

Installing and removing cables in NTB or Transparent Hot Add mode can be done while the systems are running. Hot plugging / removing cables are fully supported. The fiber optic cable(s) are connected to the MPO connector(s) found on the PCIe bracket. The bracket will have one or two, single or dual MPO connectors depending on the board configuration.

#### **Cleaning the Fiber Connectors**

It is important to always clean and inspect connectors prior to connection due to the physical contact between the fibers. Dirt can prevent the fibers from contacting correctly (resulting in increased loss), block the light (increased loss) or physically damage the fiber (scratches or pits). All of these can result in performance degradation with the optical links. Several companies have instructions for inspecting and cleaning multimode connectors available on the web. One example is provided by Cisco at <a href="https://www.cisco.com/c/en/us/support/docs/optical/synchronous-digital-hierarchy-sdh/51834-cleanfiber2.html">https://www.cisco.com/c/en/us/support/docs/optical/synchronous-digital-hierarchy-sdh/51834-cleanfiber2.html</a>.

#### **Connecting Cables**

Please carefully install the fiber patch cable connector into the connector housing on the adapter card. To install the cable, remove the protective cover on both the cable and the card, match the cable house keying with the MPO connector on the adapter card and use light pressure to insert the connector until it is latched. Cables should always use strain relief to protect the connected equipment from excessive force on the cable. This is especially important for cables between racks. Please always save the protective covers for future use if the cable is disconnected from the card.

#### **Disconnecting Cables**

Please carefully pull the release tab to release the cable from the locking. Always replace the protective cover on both the card and the cable after disconnecting the cable.

# **Step 6 - Installing the Dolphin Management Software**

The adapter card is compliant with Dolphin's Board Management Software package for the MX product line. Please visit

https://www.dolphinics.com/mx

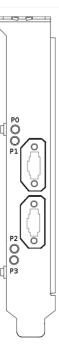

to register and download the latest documentation and software. It is recommended to follow the quick installation guide found on the web page above to install the software for your operating system.

#### Note to PXH84x users:

If you are migrating from any of the PCIe Gen3 PXH84x adapter cards to the MXH94x or MXH95x cards, you need to uninstall the PX software and install the MX software.

**TIP:** Dolphin provides software and documentation for several product families; **please remember to select the MX product family before downloading.** The MXH94x and MXH95x requires Dolphin software version DIS 5.18.0 or higher to operate. The software download requires a password to log in. **The password will automatically be emailed to you if you follow the instructions found on the getting started document bundled with the adapter card. If you fail to provide the correct serial number** 

### **Step 7 – Verify Installation & LEDs**

The adapter card comes with 4 bi-color LEDs which show the corresponding cable port status according to Table 3: LED below.

The LEDs are visible through cut-outs in the PCIe bracket on each side of the cable connector block.

found on the getting started document, your request will be managed manually.

| LED color       | Function                                                                                                    |
|-----------------|----------------------------------------------------------------------------------------------------|
| Off             | No cable installed                                                                                            |
| Yellow          | Cable installed, no link                                                                                      |
| Yellow blink    | Link reset                                                                                                    |
| Green           | Cable installed; link operational                                                                             |
| Blinking green  | Link operating at lower speed                                                                                 |
| Blinking yellow | Temperature overheat warning, please immediately improve cooling to avoid thermal damages or system shutdown. |

**Table 3: LED behavior** 

# **Operation**

### **Configuration and DIP Switches**

The adapter card has one bank of 8 DIP switches for setting special modes or operations, the meaning of each DIP switch depends on the loaded firmware. Please carefully read the documentation shipping with the card before modifying any DIP switch settings. Please pay close attention to ON and OFF positions written on the DIP switch.

The default factory setting for the transparent MXH94x / MXH95x is x16 link connection suitable for a two-node configuration.

#### **DIP Switch Bank - Configuration**

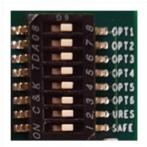

Figure 1: DIP Switch shows the DIP switch for the adapter card. It is used to select the operational mode. Please leave all undocumented DIP switches in the default position. Table 4: DIP Switch settings shows all the various DIP switch NTB settings for the adapter card.

Figure 1: DIP Switch

| DIP no. | Name      | Description                                                                                                    | ON                                                | OFF                                     | Default |
|---------|-----------|----------------------------------------------------------------------------------------------------|---------------------------------------------------|-----------------------------------------|---------|
| 1-5     | OPT1-5    | Configuration selector, details below                                                                           |                                                   |                                         | OFF     |
| 6       | OPT6      | Thermal Shutdown Disable.                                                                                       | Will disable thermal shutdown                     | Card will shut down on thermal overheat | OFF     |
| 7       | MCU Reset | Holds the management processors in reset                                                                        | Board management is held in reset                 | Normal operation                        | OFF     |
| 8       | Recover   | Enables the card to recover if the FLASH has been corrupted. Do NOT ACTIVATE without instructions from Dolphin. | Do not activate without instructions from Dolphin | Normal operation                        | Recover |

**Table 4: DIP Switch settings** 

Note: DIP switch configuration options may be changed in the future versions. Please always consult the latest user guide for details. The table above is valid for firmware version 1 prerelease.

#### Thermal shutdown

The adapter card includes an overtemperature overheat protection. The BMC will automatically shut down the card if a PCIe switch temperature beyond 105°C (221°F) or a FireFly temperature beyond 70 °C (158°F) is detected. The automatic shutdown can be disabled by setting DIP-Switch OPT6.

**NOTE:** The adapter card link LEDs will start flashing yellow when a PCIe switch temperature of 95°C (203°F) is reached or when FireFly reports a temperature of 60°C (14°F).

**NOTE:** The automatic shutdown can be disabled by setting DIP-Switch OPT6. Prior to disabling the automatic shutdown, please ensure you have established proper airflow.

# **Transparent Operation**

The adapter card can operate as a transparent host and target adapter.

#### **DIP Switch settings for Transparent Host operation**

The following DIP Switch settings should be considered when configuring the adapter card for Transparent Host operation:

| Use Case | Configuration Transparent Host                                   | DIP ON                       | DIP switch view |
|----------|------------------------------------------------------------------|------------------------------|-----------------|
| A+D      | Transparent Host One x16 downstream port (L0+L1+L2+L3)           | (all off) (Shipping Default) |                 |
| В        | Transparent Host<br>Two x8 downstream ports<br>(L0+L1, L2+L3)    | OPT-1                        |                 |
| С        | Transparent Host<br>Four x4 downstream ports<br>(L0, L1, L2, L3) | OPT-2                        |                 |

#### **DIP Switch settings for Transparent Target operation**

The following DIP Switch settings should be considered when configuring the adapter for **Transparent Target** operation:

| Use Case | Configuration Transparent Target                                                                                     | DIP ON         | DIP switch view |
|----------|----------------------------------------------------------------------------------------------------|----------------|-----------------|
| A        | Transparent Target One x16 upstream port (L0+L1+L2+L3) One x16 downstream port – for use with e.g. IBP-G4X16-1       | OPT-1<br>OPT-2 |                 |
| F        | Transparent Target One x4 - x16 upstream port (P1+P2+P3+P4) Dual x8 downstream ports – for use with e.g. IBP-G4X16-3 | OPT 3          |                 |
| G        | Transparent Target One x4 - x16 upstream port (P1+P2+P3+P4) Quad xx downstream ports— for use with e.g. IBP-G4X16-5  | OPT 1<br>OPT 3 |                 |

# **Transparent Use Cases**

The transparent adapter card may be used as both a Transparent Host card and a Transparent Target card. A Host and Target card can be used as a pair, or the Host card can be used with a compliant Target device. The supported use cases and the DIP switch settings are summarized in section "Error! Reference source not found." on page Error! Bookmark not defined..

## **Use Case A - 1 Host - Single Expansion Configuration**

The Host system has an adapter card configured for Transparent Host operation and a direct x4, x8 or x16 link to an adapter card configured for Transparent Target operation or a compliant target device.

#### Connecting the cables for single expansion, x16 link

To establish an x16 link, a given port number should be connected to the same port number on the other card.

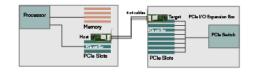

Always connect a cable from Port L#x to Port L#x

| Host card | Target card |
|-----------|-------------|
| L0+L1     | L0+L1       |
| L2+L3     | L2+L3       |

Table 5: Required x16 cabling

A failure connecting any of the cables will cause the link to re-train to x8 or x4.

#### Connecting the cables for single expansion, x8 link

To establish an x8 link, please connect a cable from port marked L0/L1 on the host card to port marked L0/L1 on the target card.

## **Use Case B – 1 Host - Dual Expansion Configuration**

The host has an adapter card configured for Transparent Host operation and a direct x4 or x8 cable connection is used to connect one or two adapter cards configured for Transparent Target operation.

#### Connecting the cables for Single Node Dual expansion, x8 link

Connect a cable between any port on the host card to the selected expansion.

# Use Case C - 1 Host - Quad Expansion Configuration

This configuration is only available with the MXH945 and MXH955 adapter cards.

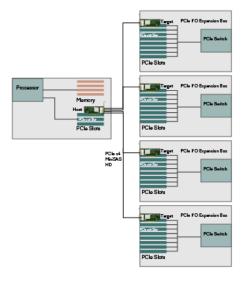

Figure 2: Use Case C

### **Use Case F – Transparent Target with two x8 Downstream ports**

Adapter cards with BMC firmware 2.8 or newer support splitting the downstream edge connector to support the IBP-G4X16-3 passive backplane and two x8 Plug-In adapter cards. Please consult the IBP-G4X16-3 Users Guide for more details and the instructions below to upgrade the firmware if you have an older card.

### **Use Case G – Transparent Target with four x4 Downstream ports**

Adapter cards with BMC firmware 2.8 or newer support splitting the downstream edge connector to support the IBP-G4X16-5 passive backplane and four x4 Plug-In adapter cards. Please consult the IBP-G4X16-5 Users Guide for more details.

### **EEPROM and Firmware Upgrade**

Dolphin may from time to time publish updated firmware for the Board Management Controller, PCIe switch or chip configuration data for the card. Please contact Dolphin for instructions on how to upgrade the adapter card.

**WARNING**: Please note that standard Microsemi tools (ChipLink) cannot be used to upgrade the firmware as this will violate the warranty. Please contact Dolphin for instructions on how to upgrade the adapter card firmware.

Note: Please consult the MXH94x/MXH95x transparent adapter firmware release note for details on supported configurations.

# **Identifying the Card**

The card has a label-sticker with the serial number in the format 'MXH940-YY-ZZZZZZ', where YY denotes the card revision (e.g. CC) and ZZZZZZ denotes the serialized production number (e.g. 012345) – this whole string makes up the serial number of the card (i.e. MXH940-CC-012345).

You can also get this information using Ispci in Linux:

First, identify the devices for the Dolphin Host card:

# Ispci | grep "Device 4052"

09:00.0 PCI bridge: PMC-Sierra Inc. Device 4052 09:00.1 Bridge: PMC-Sierra Inc. Device 4052 0a:00.0 PCI bridge: PMC-Sierra Inc. Device 4052 Then run Ispci and identify the card. It will show up as something like

## Ispci -s 9:0.0 -v

09:00.0 PCI bridge: PMC-Sierra Inc. Device 4052 (prog-if 00 [Normal decode])

Control: I/O+ Mem+ BusMaster+ SpecCycle- MemWINV- VGASnoop- ParErr- Stepping- SERR- FastB2B- DisINTx+ Status: Cap+ 66MHz- UDF- FastB2B- ParErr- DEVSEL=fast >TAbort- <TAbort- <MAbort- >SERR- <PERR- INTx-

Latency: 0

Interrupt: pin? routed to IRQ 34

Bus: primary=09, secondary=0a, subordinate=0b, sec-latency=0

I/O behind bridge: 00001000-00001fff

Secondary status: 66MHz- FastB2B- ParErr- DEVSEL=fast >TAbort- <TAbort- <MAbort- <SERR- <PERR-

BridgeCtl: Parity- SERR- NoISA- VGA- MAbort- >Reset- FastB2B- PriDiscTmr- SecDiscTmr- DiscTmrStat- DiscTmrSERREn-

Capabilities: [7f8 v1] Vendor Specific Information: ID=ffff Rev=1 Len=808 <?>

Kernel driver in use: pcieport

\ Deleted lines ...

To identify the serial number, do

# Ispci -s 9:0.0 -v | grep -E "Subsystem|Serial"

Capabilities: [a4] Subsystem: Dolphin Interconnect Solutions AS Device 0940

Capabilities: [100] Device Serial Number 00-00-42-42-00-00-0a

This shows the card as revision 0x4242 (hexadecimal values of the 'BB letters in the ASCII table), with the production number 0x0000000A (0000010 in decimal).

# **Support**

More information about the product, support and software download can be found at http://www.dolphinics.com.

For general support questions, please contact Dolphin via the Jira Service Management portal: <a href="https://www.dolphinics.com/csp">https://www.dolphinics.com/csp</a>.

# **Technical Information**

# **Board revision history**

The following table gives a general overview of the hardware revision history.

| Adapter card revision                                                                             | Capabilities                                                                               |
|---------------------------------------------------------------------------------------------------|--------------------------------------------------------------------------------------------|
| MXH940-AA                                                                                         | <ul> <li>Initial prototype, only support for FireFly™ Gen4 v1 and FireFly™ Gen3</li> </ul> |
| /MH95x-AA                                                                                         | • PM40052                                                                                  |
| MXH94x-BB                                                                                         | <ul> <li>Support for FireFly™ Gen3 and FireFly™ V2.</li> </ul>                             |
| /MH95x-BB                                                                                         | • PM40052                                                                                  |
| MXH94x-CC Same Form, Fit and Function as MXH94x-BB /MH95x-BB, optimized for volume manufacturing. |                                                                                            |
| /MH95x-CC                                                                                         | • PM40036                                                                                  |
|                                                                                                   | Current version.                                                                           |

Please reference the MXH94x\_MH95x\_PCN for details.

# **Simplified schematics**

The figure below shows the adapter card simplified schematics. Only the main functions are shown. Number and type of FireFly<sup>TM</sup> 's mounted depends on the product variant.

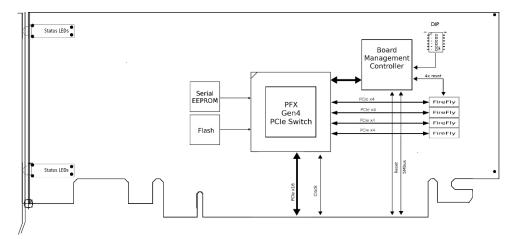

**Figure 3: Adapter card simplified schematics** 

# **Compliance and Regulatory Testing**

#### **EMC**

The adapter is tested to comply with the following relevant test standards for PCI Express cards, telecommunication and industry equipment installed in a standard PC:

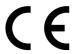

EN 55032:2015 + A11:2020 EN 55035:2017 EN 61000-3-2:2014 EN 61000-3-3:2013

47 CFR Part 15. Subpart B (Clause 15.107 and 15.109) in conjunction with ANSI C63.4:2014

CISPR 32:2015 / KS C 9832:2019 CISPR 35:2017 / KS C 9835:2019

This does not ensure that it will comply with these standards in any random PC. It is the responsibility of the integrator to ensure that their products are compliant with all regulations where their product will be used.

#### **FCC Class A**

This equipment is tested and found to comply with the limits for a Class A digital device, pursuant to part 15 of the FCC Rules.

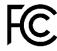

#### **RoHS**

The adapter card is RoHS compliant. A Compliance certificate issued by the manufacturer is available upon request.

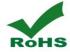

### **Laser Eye Safety**

The MXH94x and MXH5x series are classified as a Class 1 laser.

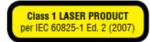

Complies with FDA performance standards for laser products except for deviations pursuant to Laser Notice No. 50, dated June 24, 2007.

Caution – Use of controls or adjustment or performance of procedures other than those specified herein may result in hazardous radiation exposure.

### **WEEE Notice**

The adapter card is labelled in accordance with European Directive 2002/96/EC concerning waste electrical and electronic equipment (WEEE). The Directive determines the framework for the return and recycling of used appliances as applicable throughout the European Union. This label is applied to products to indicate that the product is not to be thrown away but returned to your local approved WEEE waste collector.

# **Limited Warranty**

Dolphin Interconnect Solutions warrants this product to be free from manufacturing defects under the following terms:

### **Warranty Period**

The warranty applies for one (1) year from the date of purchase. Extended warranty is available.

### Coverage

To the extent permitted by applicable law, this warranty does not apply to:

- Damage caused by operator error or non-compliance with instructions available for the product.
- Use or attempt to use or program firmware not approved by Dolphin.
- Damage due to accidents, abuse, misuse, improper handling or installation, moisture, corrosive environments, high voltage surges, shipping, or abnormal working conditions.
- Damage caused by acts of nature, e.g. floods, storms, fire, or earthquakes.
- Damage caused by any power source out of range or not provided with the product.
- Normal wear and tear.
- · Attempts to repair, modify, open, or upgrade the product by personnel or agents not authorized by Dolphin.
- Products for which the serial number label has been tampered with or removed.
- Damage to the product caused by products not supplied by Dolphin.

#### **Service Procedure**

In the event that the product proves defective during the Warranty Period, you should contact the seller that supplied you with the product, or if you purchased it directly from Dolphin, visit <a href="https://www.dolphinics.com/csp">https://www.dolphinics.com/csp</a> to obtain a valid RMA number and instructions. Products returned to Dolphin without a proper RMA number will not be serviced under this warranty.